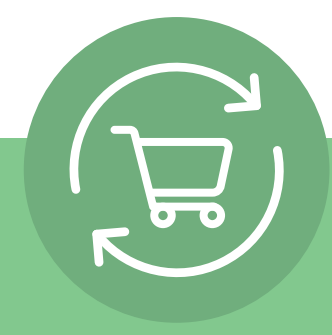

# **Opsætning af tilbagevendende ordre i fem enkle trin**

Når du har logget på, skal du klikke på dit kontonavn og vælge Tilbagevendende ordre. Derefter vises en enkel instruktion med fem trin og en Call to Action: **Oprettelse af tilbagevendende ordre.**

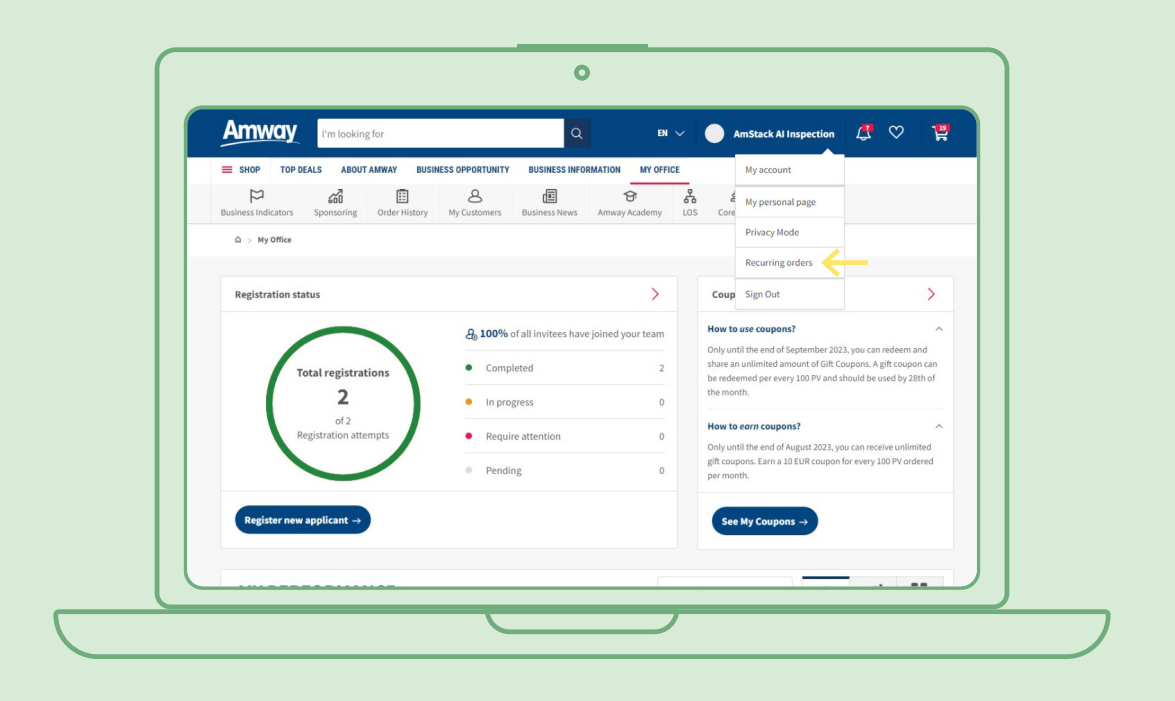

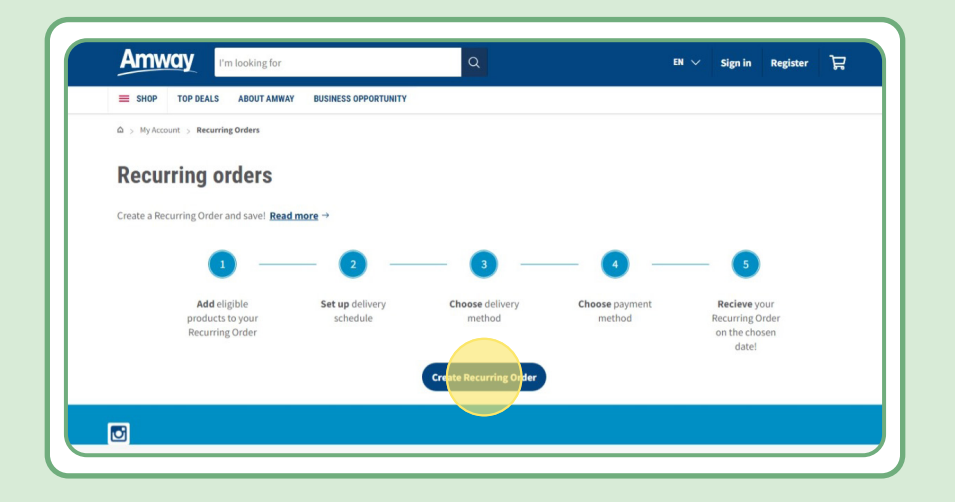

# **Indholdsfortegnelse:**

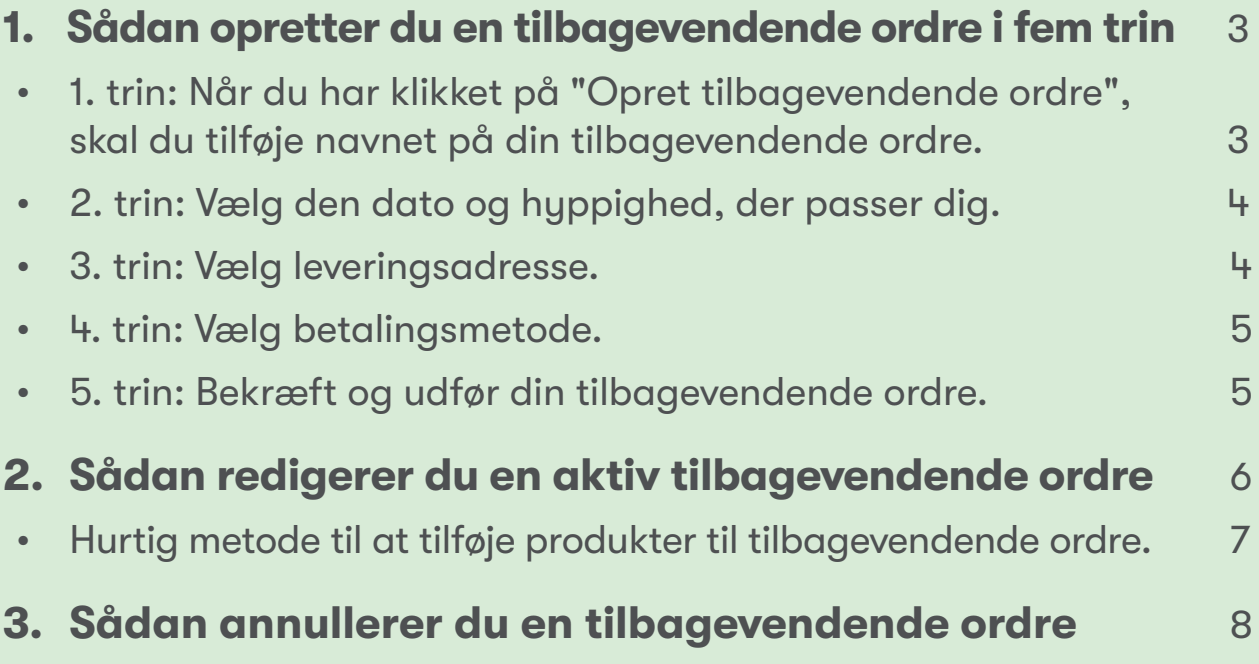

## **1. trin:**

### **Når du har klikket på "Opret tilbagevendende ordre", skal du tilføje navnet på din tilbagevendende ordre.**

Derefter kan du tilføje dine produkter ved at søge efter navn eller ordrenummer.

Når du har tilføjet det produkt, du vil abonnere på, skal du klikke på "Fortsæt til planlægning" for at gå videre til næste trin.

Bemærk, at alle Amway-produkter er tilgængelige for tilbagevendende ordre. Vi tilbyder dog en eksklusiv rabat på udvalgte produkter. Få mere at vide om de særligt udvalgte produkter til tilbagevendende ordre ved at besøge dette link:

#### [https://www.amway.dk/Shop/c/100000?t=Tilbagevendende%20ordrer#!labels=RECURRING\\_](https://www.amway.dk/Shop/c/100000?t=Tilbagevendende%2520ordrer#!labels=RECURRING_ORDER&page=0&view=48) [ORDER&page=0&view=48](https://www.amway.dk/Shop/c/100000?t=Tilbagevendende%2520ordrer#!labels=RECURRING_ORDER&page=0&view=48)

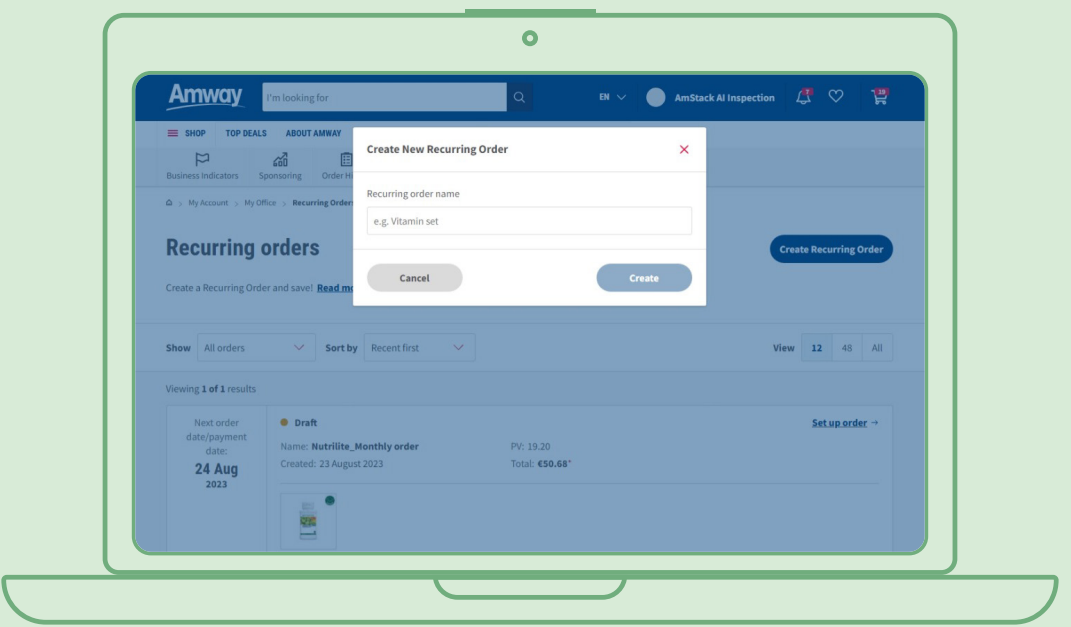

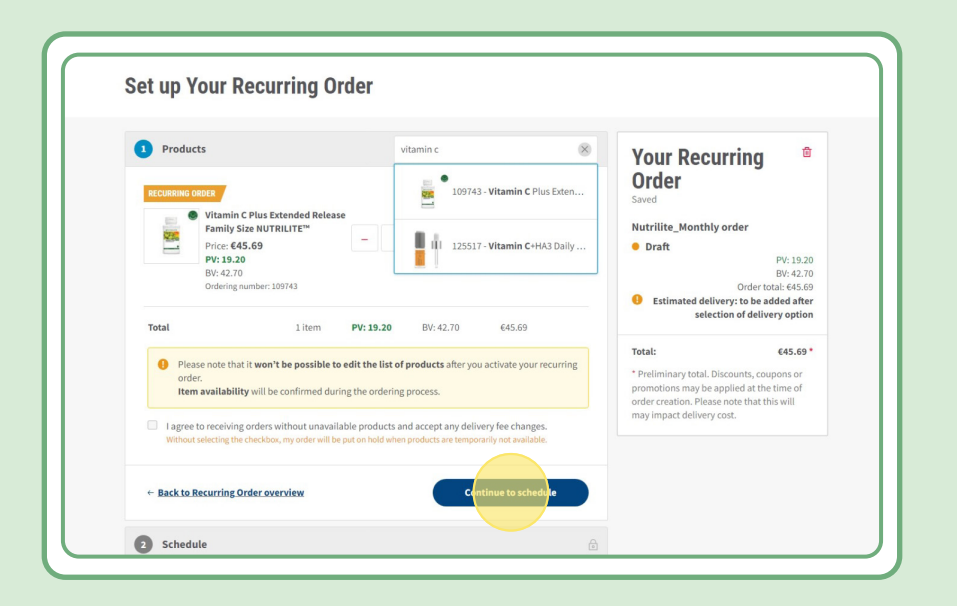

### **2. trin:**

### **Vælg den dato og hyppighed, der passer dig**

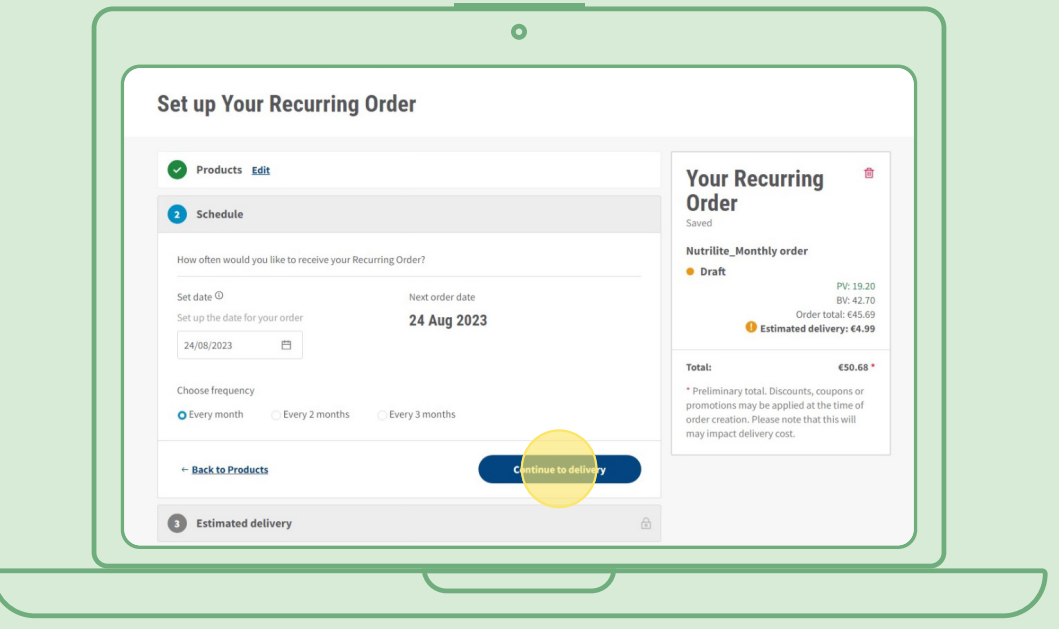

### **3. trin:**

#### **Vælg leveringsadresse.**

Bemærk, at leveringsomkostningen afhænger af ordreværdien. l

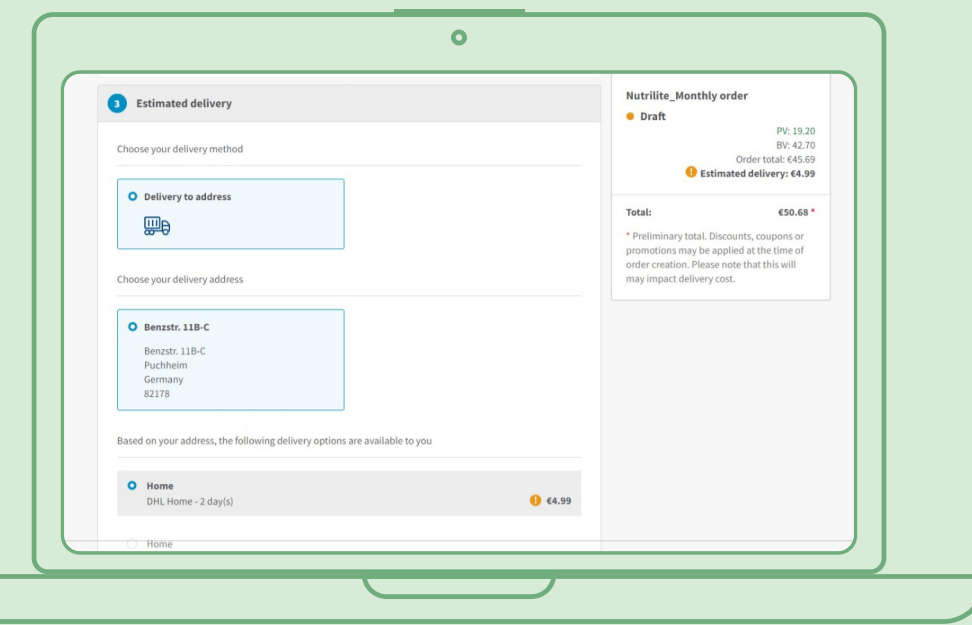

### **4. trin:**

### **Vælg betalingsmetode.**

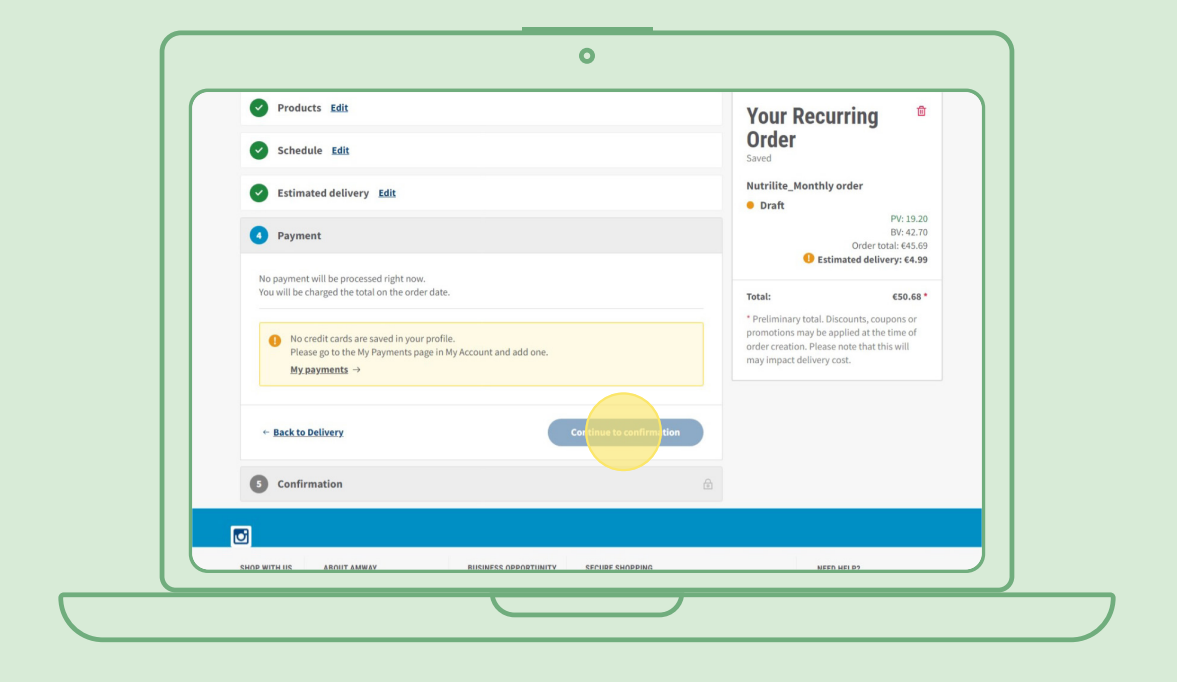

### **5. trin:**

### **Bekræft og udfør din tilbagevendende ordre.**

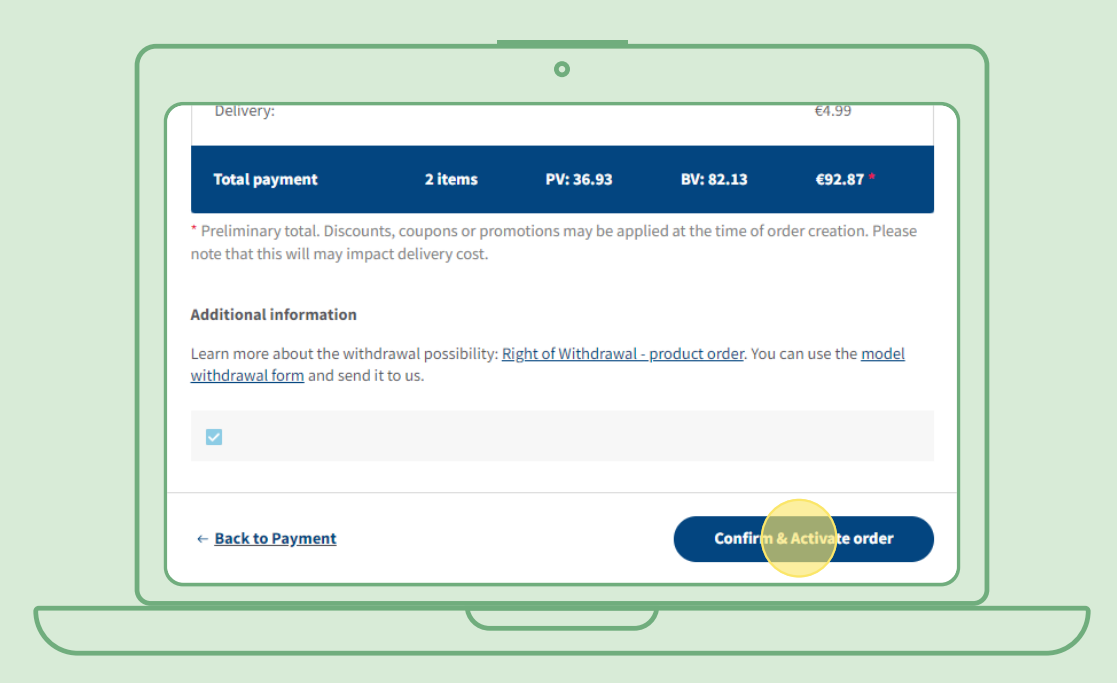

### **Sådan redigerer du en aktiv tilbagevendende ordre**

Vælg den aktive tilbagevendende ordre, hvor du vil justere produkterne (tilføj/fjern). I produktlisteområdet skal du vælge "Rediger", hvorefter du kan tilføje eller fjerne produkter, som du ønsker.

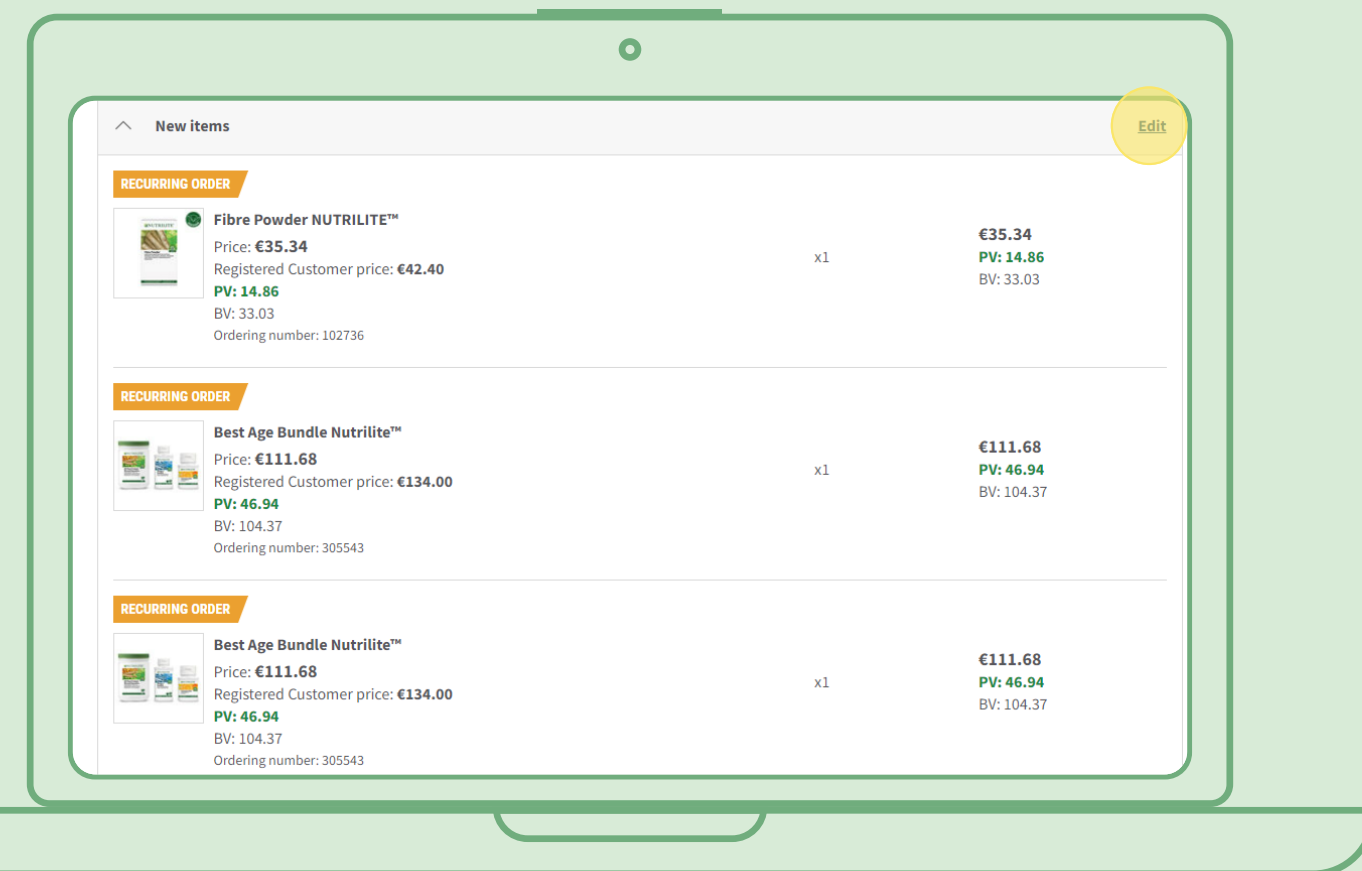

# **Hurtig metode til at føje produkter til tilbagevendende ordre**

Fra produktsiden skal du vælge "Abonner nu" og vælge Tilbagevendende ordre, hvortil du ønsker at tilføje produktet. Klik derefter på "Abonner".

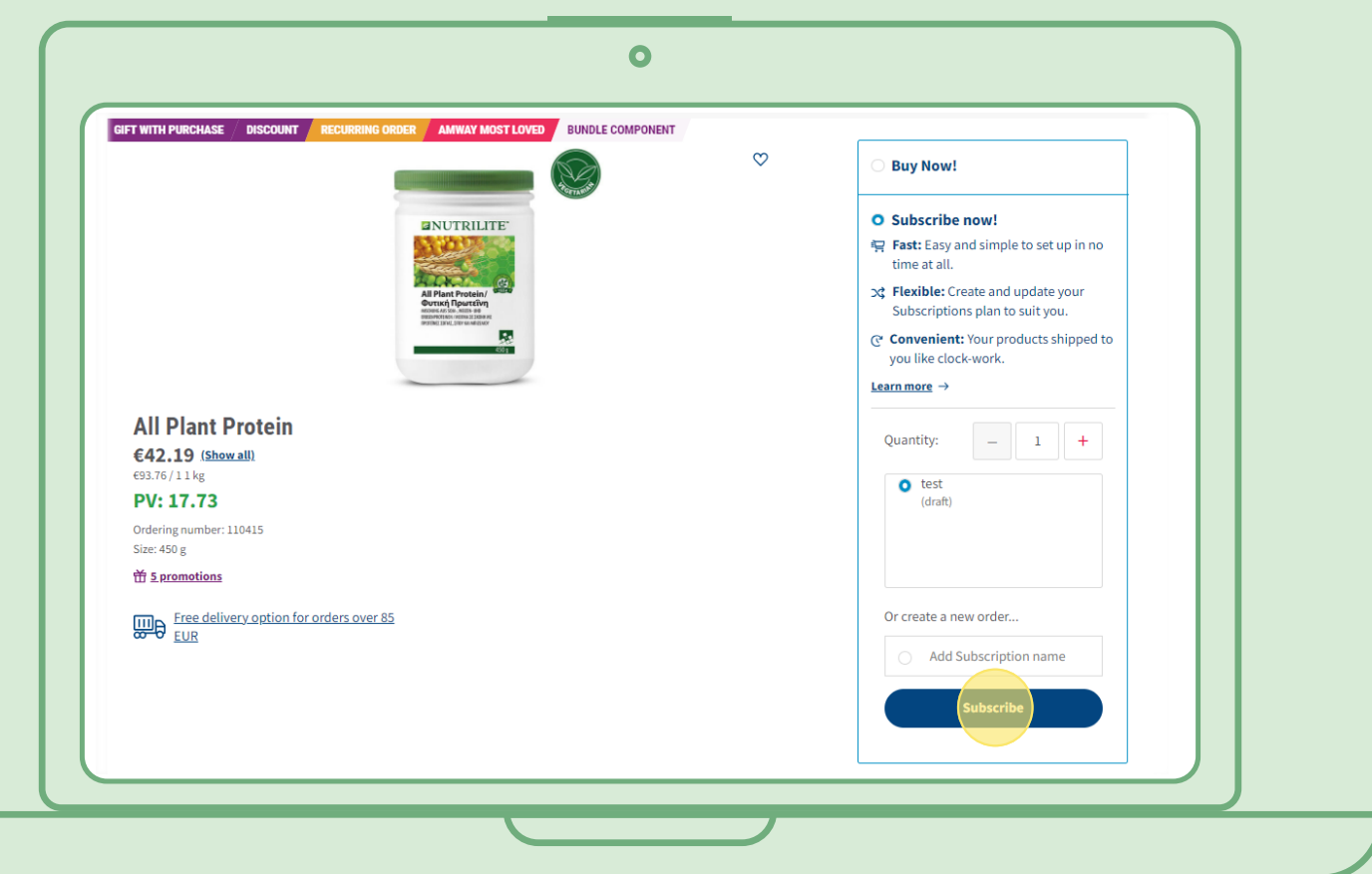

### **Sådan annullerer du en tilbagevendende ordre**

Vælg den aktive tilbagevendende ordre, som du vil annullere. Åbn og vælg "Deaktiver".

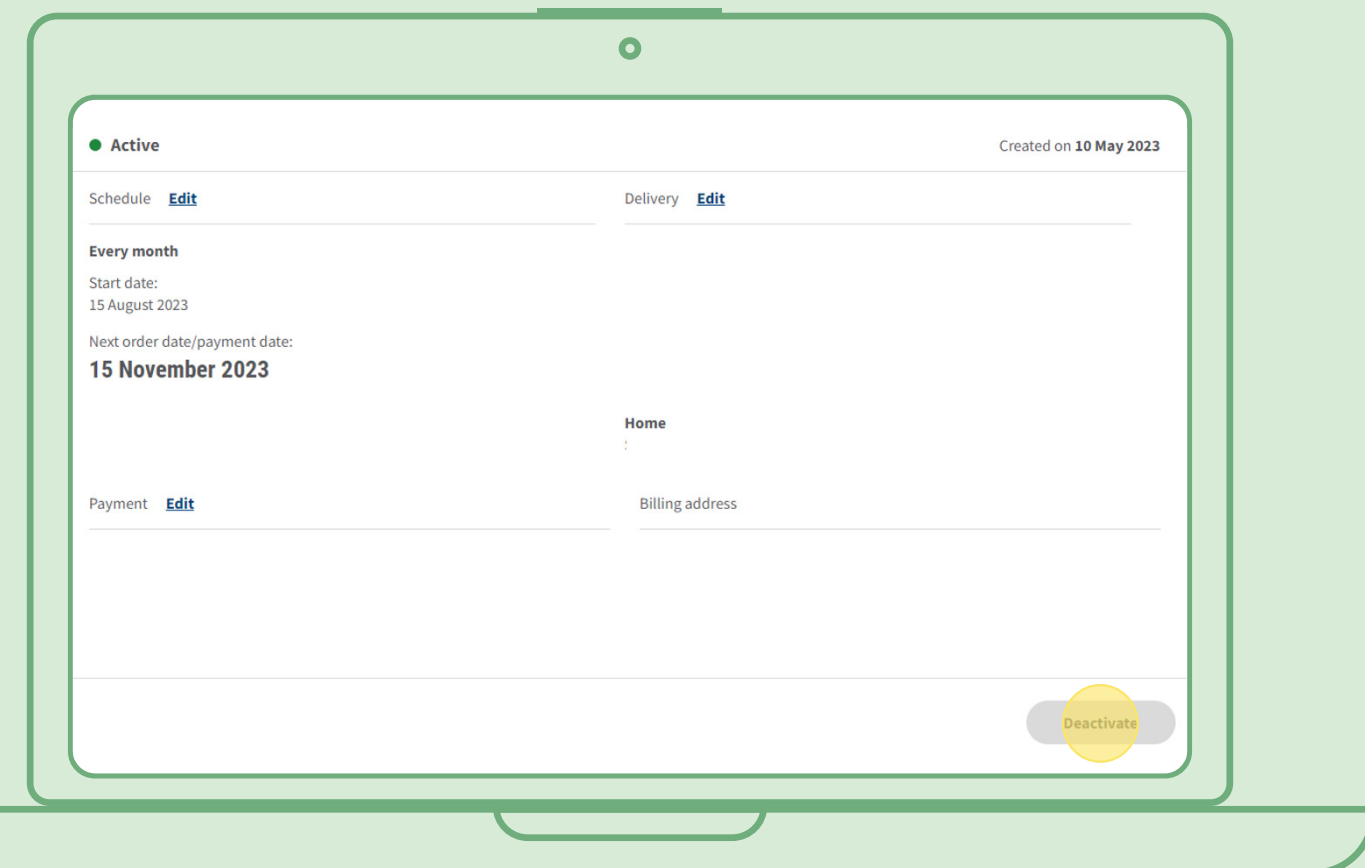